DINC Home DSearch Directories

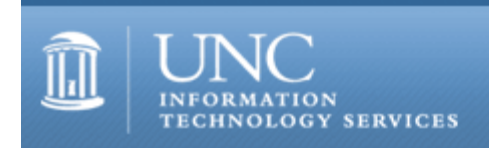

[ITS](http://its.unc.edu/) [Teaching and Learning](http://its.unc.edu/teac/) [CIT](file:///G|/CDR/ITS_newsletter_archives/ITS_newsletters/archives/index.html) - [Publications](file:///G|/CDR/ITS_newsletter_archives/ITS_newsletters/archives/index.html#pubs) CITations #102

# **CITations**

**AUGUST 22, 2003 NO. 102**

*CITations* is a report featuring information technology-related news of interest to UNC-Chapel Hill faculty members, graduate instructors and the staff who support them. *CITations*, published twice a month, is an electronic service of the Center for Instructional Technology.

[Invitation to Subscribe](#page-0-0) [Campus Network Affected by Computer Worms/Viruses](#page-0-1) [Use Remedy Tickets to Assure Quick Responses](#page-1-0) [Blackboard 6 Training](#page-1-1) [Campus Computing Policy Talk](#page-1-2) [Campus Integrity Initiative](#page-1-3) [Carolina Calendar Meeting](#page-2-0) [Campus Libraries Provide Spatial Data for Research](#page-2-1) [July 2003 Issue of CIT Infobits](#page-2-2) [UNC-Charlotte Workshop on Learning Communities and Retention](#page-2-3) **[ITRC Tip: Color-Code Your Excel Sheet Tabs](#page-3-0)** [ITRC Tip: Create a Photo Album Presentation in PowerPoint 2002](#page-3-1) [CITations Tips Archive](#page-3-2) [Conference Announcements](#page-3-3) [2003 CITations Publication Schedule](#page-3-4) [How to Subscribe or Unsubscribe to CITations](#page-4-0)

## <span id="page-0-0"></span>**INVITATION TO SUBSCRIBE**

If you have new faculty joining your department this semester, please share this issue of *CITations* with them and encourage them to subscribe. *CITations* is the only electronic newsletter that covers campus IT news of interest to UNC-Chapel Hill faculty and staff. *CITations* welcomes announcements from all UNC-Chapel Hill campus organizations involved in instructional and research technology.

## <span id="page-0-1"></span>**CAMPUS NETWORK AFFECTED BY COMPUTER WORMS/VIRUSES**

ITS anticipates that it will take approximately two weeks to identify, patch, and clean all systems that have been affected by the recent worms and viruses. ITS has found that an infection rate of as little as 2% can have a severe adverse effect on network availability. ITS and your departmental IT support groups are taking aggressive actions to identify and repair systems with the worm.

Nonetheless, we expect network availability to be adversely impacted for some or all students, as well as other members of the campus community.

If you are requiring online assignments, discussions, and quizzes during the first few weeks of classes, you should keep the status of the campus network in mind.

In the case that the network is not functioning as it should, you may want to:

- -- allow students more time to access and submit online assignments.
- -- consider accepting hard copy assignment submissions.
- -- be prepared to switch to alternative methods for communication, access to course materials and readings, and completion

#### ITS Teaching and Learning: CITations #102

of assignments outside of class. For example, you may want to provide students with a print version of the syllabus covering the first two weeks.

-- during class, be prepared to use alternative methods for presentations and collaboration that depend on the network.

-- realize that regular face-to-face office hours become even more important if students are not able to communicate with you through email or other online methods.

For the most current information on the status of the campus network, go to: [http://help.unc.edu](http://help.unc.edu/), and select the link at the top of the page under the "Breaking News" heading. If you or your students have any questions, call 962-HELP for assistance.

## <span id="page-1-0"></span>**USE REMEDY TICKETS TO ASSURE QUICK RESPONSES**

At night and over weekends, if you experience a problem with an ITS application, you don't have to wait until regular business hours to report the problem. Many applications are considered mission critical, with staff assigned to keep them running regardless of the day or time you report a problem. Rather than sending email to a contact at the supporting office, you can use ITS's web-based Remedy system to report the problem so that the correction process can begin right away. Remedy is designed to forward problem "tickets" to an ITS support group. So if your usual support person is unavailable, backup staff will handle the ticket.

To use Remedy to report a service failure go to [http://help.unc.edu,](http://help.unc.edu/) click "Submit/Update a help request," fill out the form, and click the "Submit" button. Your ticket will be assigned to the appropriate group within 30 minutes. If you are unable to use Remedy, call the IT Response Center at 962-HELP, and they will submit the Remedy ticket for you.

## <span id="page-1-1"></span>**BLACKBOARD 6 TRAINING**

Introduction to Blackboard 6.0

For instructors, teaching assistants, and IT support staff, this course focuses on the basics of 1) posting content to Blackboard sites, 2) using Blackboard's communication tools, 3) customizing sites, and 4) controlling access to them. Blackboard's strengths and limitations as a courseware platform will also be discussed. Attendees are encouraged to bring their course materials with them on disk.

To enroll in this class, go to <http://help.unc.edu/tracs/>and click the class name. Then click on the [enroll] link for the session you want.

#### <span id="page-1-2"></span>**CAMPUS COMPUTING POLICY TALK**

The September meeting of the UNC-Chapel Hill Scholarly Communication Working Group will feature a discussion on campus computing policies. Our guest speaker will be Jeanne Smythe, Director of Computing Policy. Jeanne's office deals with campus computing as it relates to public record and privacy, security, accessibility for the disabled, appropriate use, and copyright. All faculty, staff, and students are invited to attend.

When: Tuesday, September 9, 12 noon - 1 p.m. Where: 2nd Floor Conference Rooms, Davis Library

The Scholarly Communication Working Group is sponsored by the Odum Institute. For more information about the group, go to [http://www.unc.edu/schol-com/.](http://www.unc.edu/schol-com/)

## <span id="page-1-3"></span>**CAMPUS INTEGRITY INITIATIVE**

Internet Impact: The Internet and the Social Sciences Working Group is planning a fall symposium that will incorporate integrity as a theme. As a prelude to this symposium, the group's September meeting will feature Randi Davenport, Associate Director of the Johnston Center for Undergraduate Excellence, and Judith Wegner, Chair of the Faculty Council. They will describe the campus's integrity initiative, and the group will discuss the interaction between integrity and the Internet/technology.

When: Wednesday, September 10, 11 a.m. - 12 noon Where: Phillips Hall conference room (in Phillips sub-basement)

Directions: enter Phillips through the side door near Sitterson Hall, go through the 3rd door on your left, pass through the office, and go down the stairs that are immediately on the left.

All faculty, staff, and students are invited to attend.

Internet Impact is sponsored by the Odum Institute. For more information about the group's activities and to join the group's mailing list, go to [http://www.unc.edu/internetimpact/.](http://www.unc.edu/internetimpact/)

If you have any questions about the meeting or the working group, contact the chair, Elizabeth Evans, 962-6344, [evans@unc.edu.](mailto:evans@unc.edu)

#### <span id="page-2-0"></span>**CAROLINA CALENDAR MEETING**

With the closing of Arts Carolina, it's more important than ever to keep our online arts calendars and websites up to date so that we may publicize our excellent arts programs to the university and the wider community that we serve.

A meeting will be held on Thursday, September 25, from 3:30 p.m. - 4:30 p.m. in Toy Lounge, Dey Hall, where you can learn more about the online arts presence and how you can help. This meeting is open to everyone who has been using Carolina Calendar, as well as those who had relied on Arts Carolina. We will explain how the online calendar and a new "Arts at Carolina" web page will work together to help our audiences learn more about our programs and scheduled events.

Please plan to attend or to send a representative from your program. You may RSVP to Elizabeth Evans at 962-6344 or by email to [evans@unc.edu](mailto:evans@unc.edu).

## <span id="page-2-1"></span>**CAMPUS LIBRARIES PROVIDE SPATIAL DATA FOR RESEARCH**

UNC-Chapel Hill Libraries actively collect spatial data from governmental sources (federal, state, and local) and commercial vendors. The GIS (Geographic Information Systems) Data Finder is a finding aid that helps library patrons find and evaluate our spatial data holdings to use in their research.

The GIS Data Finder allows patrons to look for spatial data in a variety of ways. For those patrons who would like to browse our collection to see what types of data are available, the "Browse data layers by thematic category" option would be appropriate. This option provides a listing of thematic categories such as "States," "Roads," or "Soils." After a category is selected, a listing of data that falls into that category will be displayed. Each data record can then be expanded to provide a comprehensive description of each data layer.

Patrons who are looking for a specific data layer may prefer the "Search the GIS Data Finder" option. This option allows for keyword searches of spatial data. Data holdings can also be searched by Geographic Area of Interest. After a search is performed, a listing of data that meets the search criteria will be displayed. Each of these data records can also be expanded to provide a comprehensive description of each data layer.

For more information about the GIS Data Finder, See the Frequently Asked Questions at [http://www.lib.unc.edu/reference/gis/datafinder/index.html.](http://www.lib.unc.edu/reference/gis/datafinder/index.html)

-- Amanda Clarke Henley, Geographic Information Systems Librarian tel: 919-962-1151; email: [ahenley@refstaff.lib.unc.edu](mailto:ahenley@refstaff.lib.unc.edu)

## <span id="page-2-2"></span>**JULY 2003 ISSUE OF CIT INFOBITS**

*CIT Infobits* is an electronic service of ITS/CIT. Each month the CIT's Information Resources Consultant monitors and selects from a number of information and instructional technology sources that come to her attention and provides brief notes for electronic dissemination to educators. To subscribe link to [http://mail.unc.edu/lists/read/subscribe?name=infobits.](http://mail.unc.edu/lists/read/subscribe?name=infobits)

Articles in the July 2003 issue ([http://www.unc.edu/cit/infobits/bitjul03.html\)](http://www.unc.edu/cit/infobits/bitjul03.html) include:

U.S. Distance Education Survey Distance Learning Resources Information Visualization Tools Are Improving Commercial vs. Research Library Online Reference Services Perennial Plagiarism Spam Wars

All back issues of CIT Infobits are available on the Web at [http://www.unc.edu/cit/infobits/index.html.](http://www.unc.edu/cit/infobits/index.html)

#### <span id="page-2-3"></span>**UNC-CHARLOTTE WORKSHOP ON LEARNING COMMUNITIES AND RETENTION**

The Office of Academic Affairs at UNC Charlotte is hosting a one day workshop on Learning Communities and Retention. It will be held on Friday, September 19,2003 at UNC Charlotte and will feature Ms. M. Stuart Hunter, Director of the National Resource Center for First-Year Experience and Students in Transition, the University of South Carolina, and Dr. Bobby Kanoy, Associate Vice President for Academic and Student Affairs, Access and Outreach for UNC. For more information go to

[http://www.uncc.edu/academic\\_affairs.](http://www.uncc.edu/academic_affairs/)

## <span id="page-3-0"></span>**ITRC TIP: COLOR-CODE YOUR EXCEL SHEET TABS**

In Microsoft Excel 2002, you can color-code sheet tabs for easier identification or grouping of related sheets. Here's how:

1. Select the sheets you want to color by holding down the CTRL key and clicking the tabs.

2. On the Format menu, point to Sheet, and then click Tab Color. You can also right-click the sheet tab and then click Tab Color.

3. Click the color you want, and click OK.

#### <span id="page-3-1"></span>**ITRC TIP: CREATE A PHOTO ALBUM PRESENTATION IN POWERPOINT 2002**

Did you know you could use Microsoft PowerPoint 2002 to create a photo album? Here's how:

1. On the Insert menu, point to Picture, and then click New Photo Album.

2. In the Photo Album dialog box, you can choose to add pictures from your hard disk or a peripheral device, such as a scanner or digital camera. To add a picture from a file or disk, do the following:

a. Under Insert picture from, click File/Disk.

b. Locate the folder or disk that contains the picture you want to add to your photo album, click the picture file, and then click Insert.

3. Repeat Step 2 for as many pictures as you want to add to your photo album. Or to capture them all at once, hold down the CTRL key, click each picture file you need, and then click Insert.

4. Next, specify the look of the album under Album Layout.

5. Then click Create.

Note: If you want to change or update your photo album after you have created it, use the Format Photo Album dialog box from the Format menu.

For more computing assistance, contact the Information Technology Response Center, Undergraduate Library. Walk-in Hrs: 7:30 a.m. to 5 p.m. Submit a help request on the Web:<https://www.unc.edu/ar-bin/websub/index.pl> Tel: 962-HELP -- 24 hours/7 days a week Email: [help@unc.edu](mailto:help@unc.edu)  ITRC website:<http://www.unc.edu/atn/itrc/>

## <span id="page-3-2"></span>**CITATIONS TIPS ARCHIVE**

The ITRC, CBT, and Lyris tips published in *CITations* are archived on the Web, so you can locate tips without having to search through all the back issues. The tips archive is at [http://www.unc.edu/cit/citations/tips.html.](http://www.unc.edu/cit/citations/tips.html)

## <span id="page-3-3"></span>**CONFERENCE ANNOUNCEMENTS**

Stay informed about technology conferences with the CIT's "Education Technology and Computer-Related Conferences" at <http://www.unc.edu/cit/guides/irg-37.html>and "Calendar of World-Wide Educational Technology-Related Conferences, Seminars, and Other Events." The calendar is at [http://confcal.unc.edu:8086/.](http://confcal.unc.edu:8086/)

# <span id="page-3-4"></span>**2003 CITATIONS PUBLICATION SCHEDULE**

January 10 & 24 February 7 & 21 March 14 & 28 April 11 & 25 May 9 & 23 June 6 & 20 July 11 & 25

August 8 & 22 September 12 & 26 October 10 & 24 November 7 & 21 December 5 & 19

*CITations* welcomes announcements from all UNC-Chapel Hill campus organizations involved in instructional and research technology. To have an announcement considered for publication in *CITations*, send email to Carolyn Kotlas, [kotlas@email.unc.edu,](mailto:kotlas@email.unc.edu) or call 962-9287. The deadline for submissions is 11:00 a.m. the day before the publication date.

# <span id="page-4-0"></span>**HOW TO SUBSCRIBE OR UNSUBSCRIBE TO CITATIONS**

*CITations* is published twice a month by the Center for Instructional Technology. Back issues are available on the CIT website at [http://www.unc.edu/cit/citations/.](http://www.unc.edu/cit/citations/)

For more information about the CIT, see our Website at <http://www.unc.edu/cit/>or contact our office at 962-6042.

To subscribe to *CITations*, link to [http://mail.unc.edu/lists/read/subscribe?name=citations.](http://mail.unc.edu/lists/read/subscribe?name=citations)

To unsubscribe to *CITations*, send email to [listserv@unc.edu](mailto:listserv@unc.edu) with the following message: unsubscribe citations

**© 2003, The University of North Carolina at Chapel Hill.**

**ITS Center for Instructional Technology 402 Hanes Hall, CB# 3450, Chapel Hill, North Carolina 27599 USA tel: 919-962-6042 | fax: 919-962-0784**